## **Auto-test**

## **1. Ouvrez A:\Déménage-Rev3.mpp**

2. Dans le Tableau des ressources, ajoutez les ressources 6 à 8 afin d'obtenir un Tableau des ressources qui ressemble à la Figure 3-4 de ci-dessous.

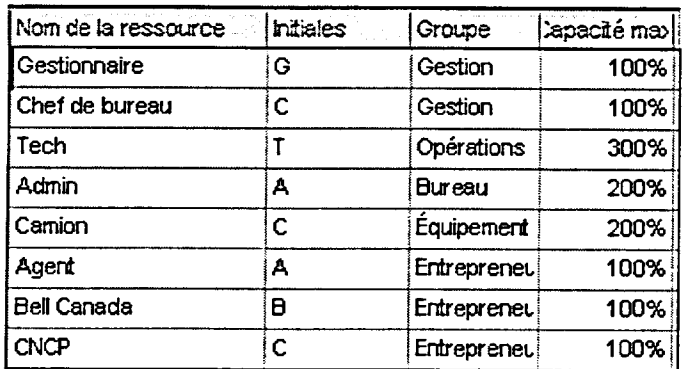

*Figure 3-4 : La liste des ressources* 

- 3. Dans la colonne Nom de la ressource du volet Tableau de l'affichage Diagramme de Gantt, affectez la compagnie New Wave à la tâche *Construction du bureau.*
- 4. Dans la boîte de dialogue Affecter les ressources, affectez aux tâches les ressources indiquées à la Figure 3-5. Si des ressources ne figurent pas dans la liste des ressources, ajoutez-les.